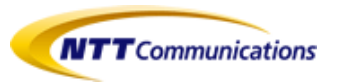

## ビジネスポータル ご利用イメージ (Arcstar IP Voice編)

・ビジネスポータルログインからダッシュボード画面まで ・ダッシュボード画面からWeb設定変更サイトまで

の要領についてご利用イメージをご紹介します。

2021.2.16 NTTコミュニケーションズ

## ビジネスポータルログインからダッシュボード画面まで

**①ビジネスポータル**(https://b-portal.ntt.com)**にアクセスする**

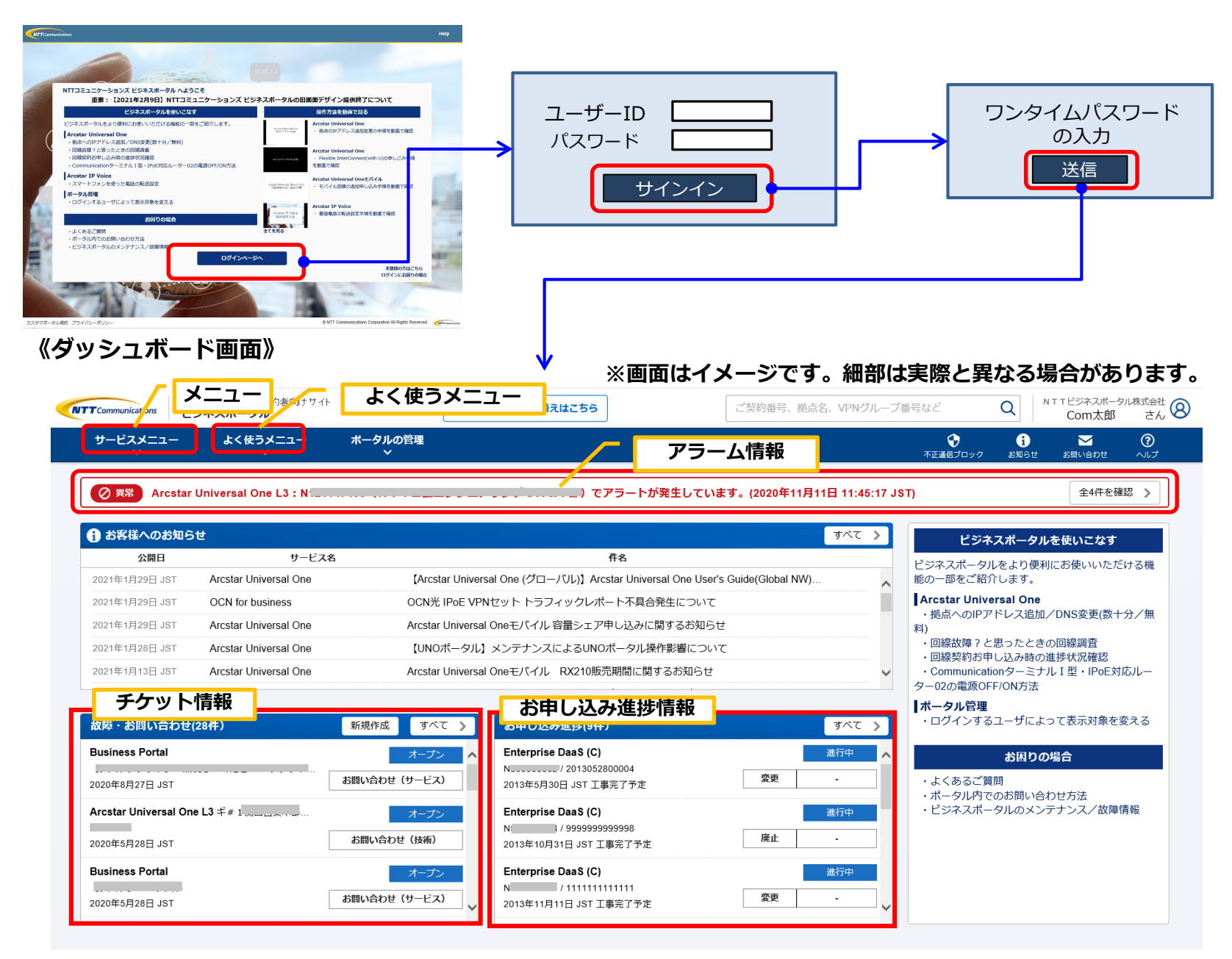

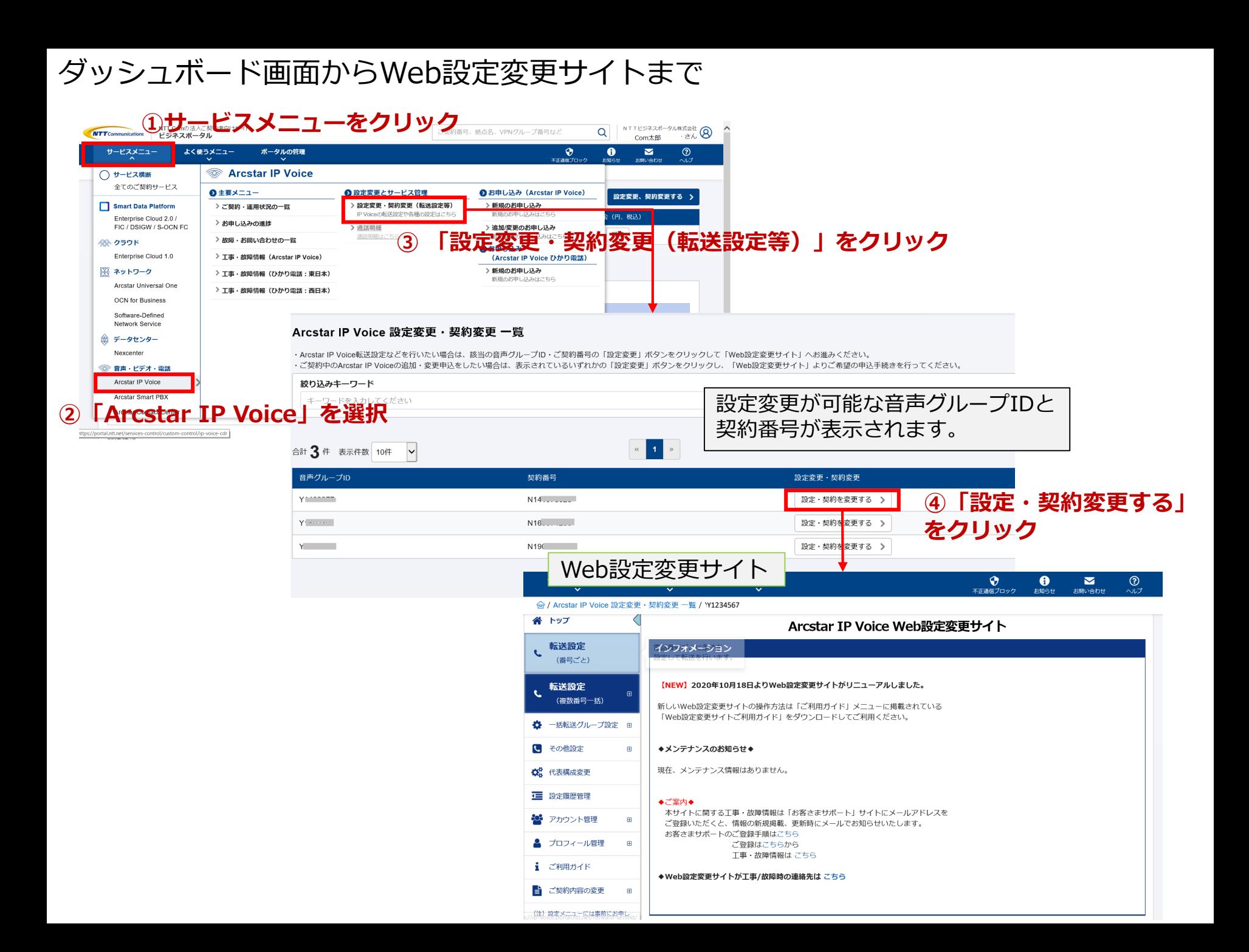